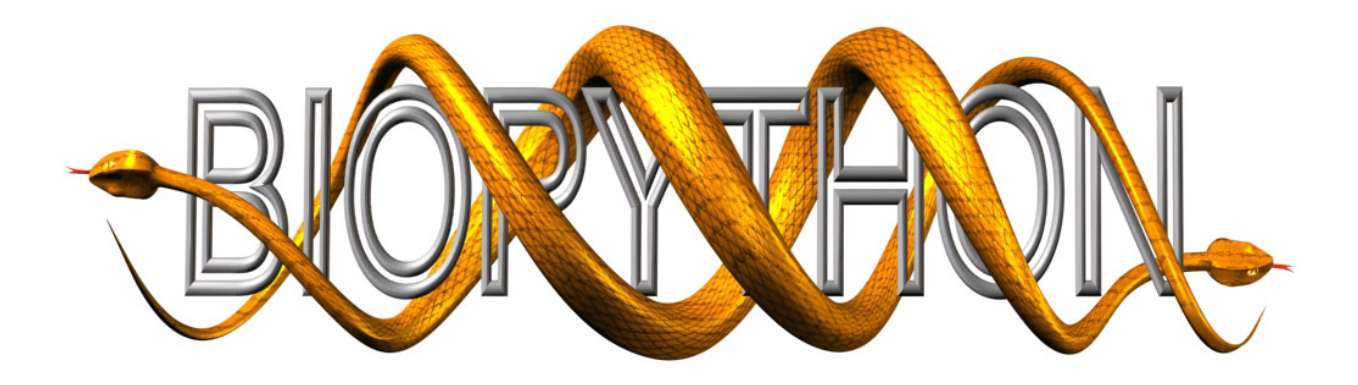

## Biopython Tutorial and Cookbook

Jeff Chang, Brad Chapman, Iddo Friedberg, Thomas Hamelryck, Michiel de Hoon, Peter Cock, Tiago Antao, Eric Talevich, Bartek Wilczyński

Last Update – 16 December 2015 (Biopython 1.66+)

# **Contents**

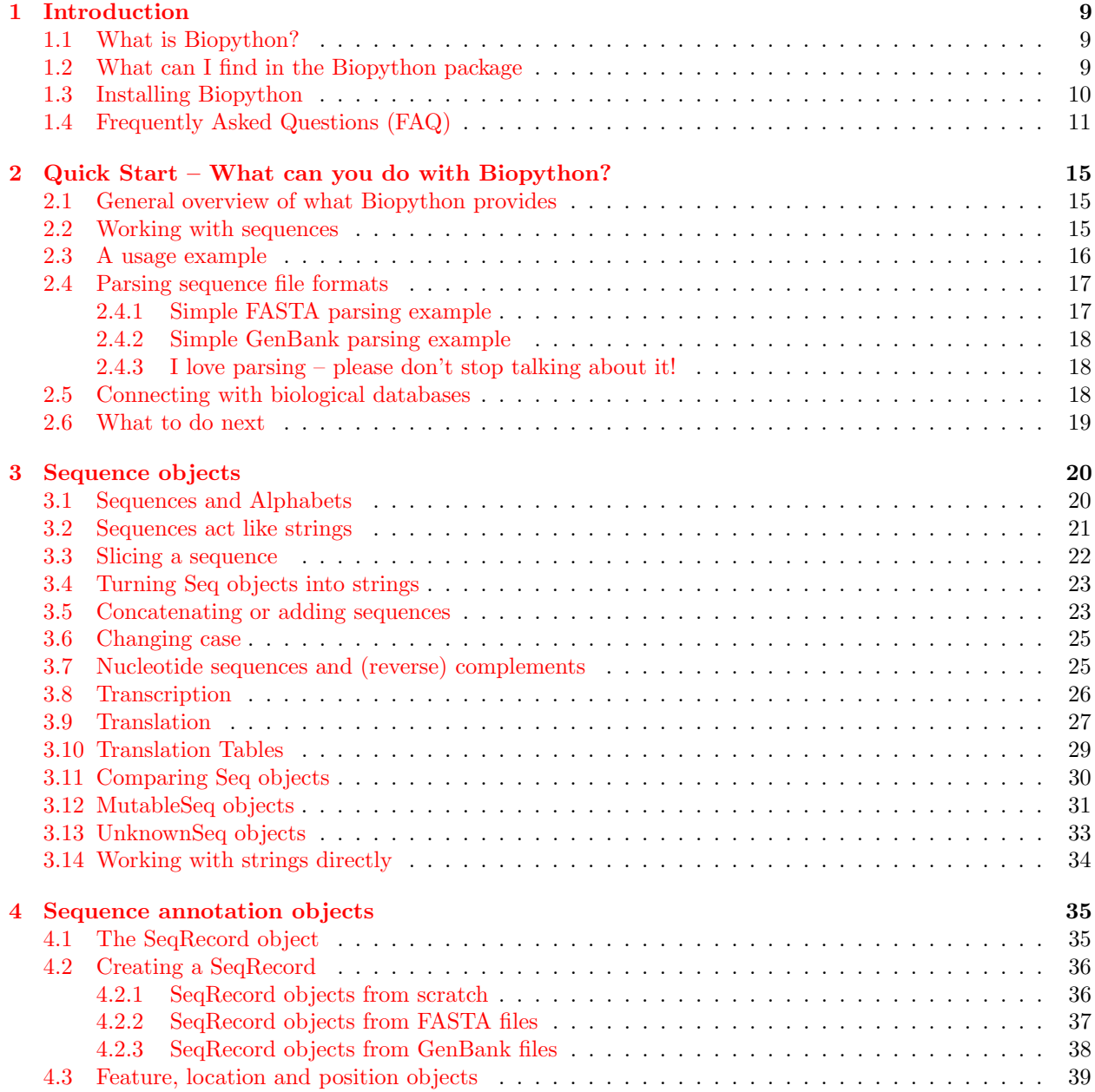

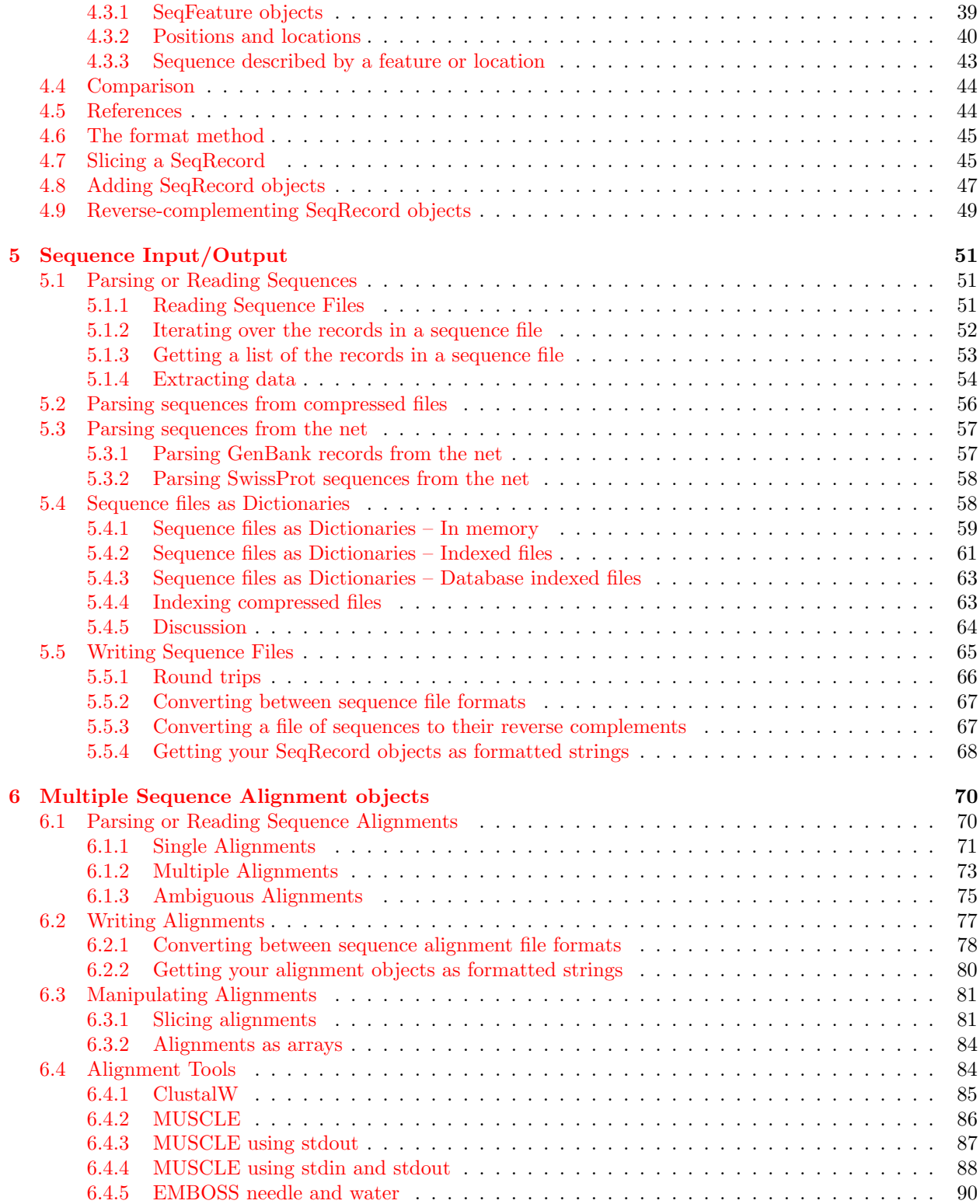

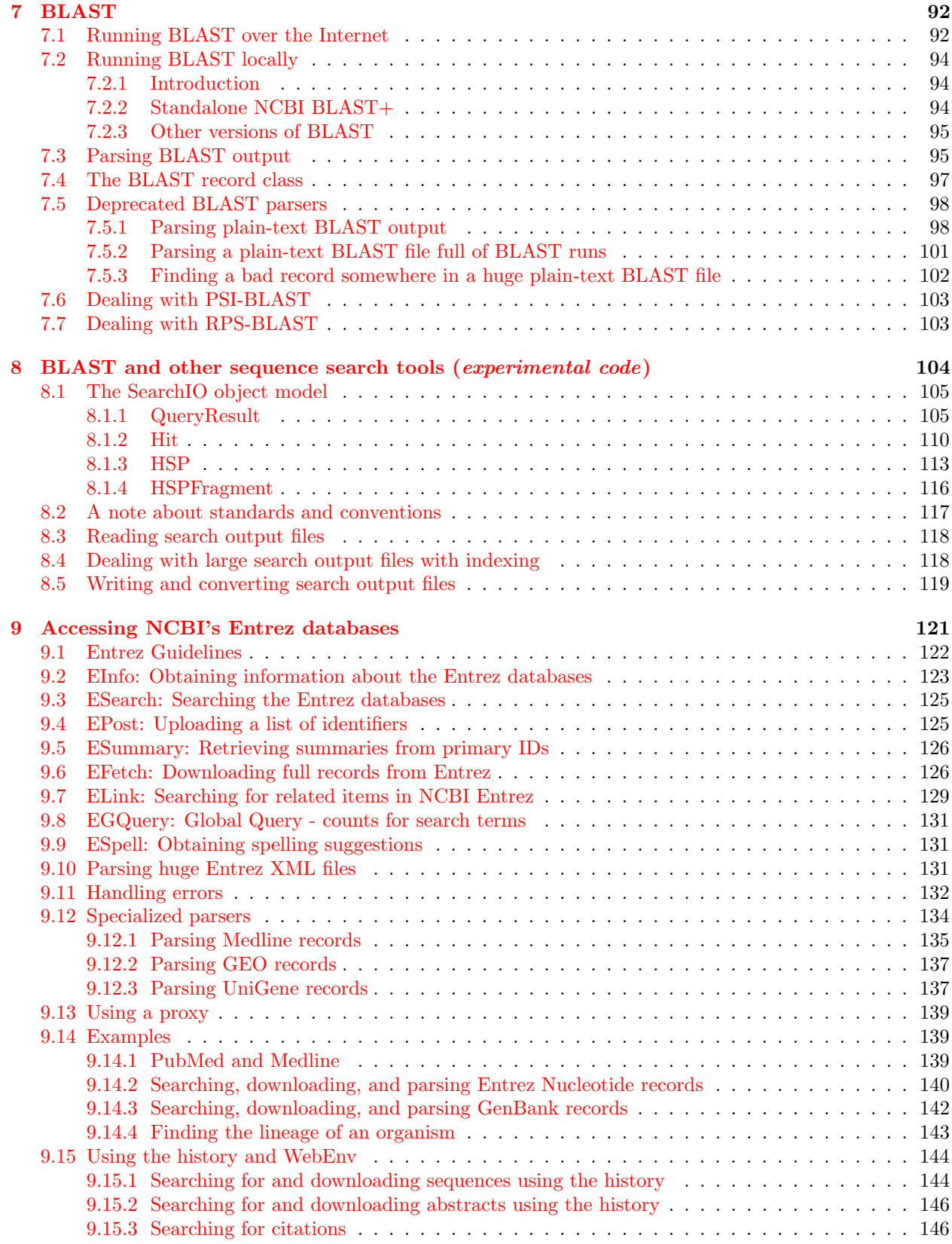

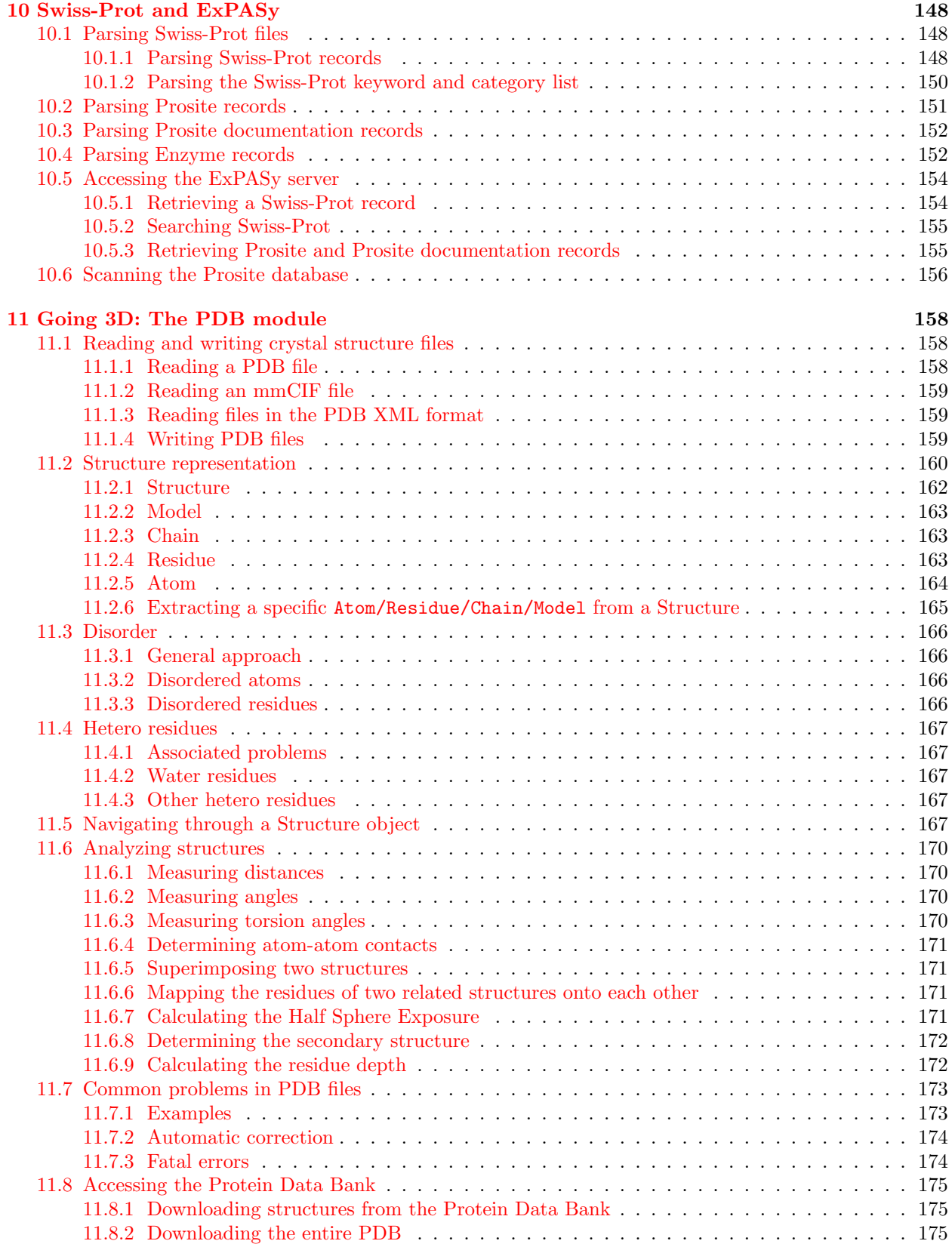

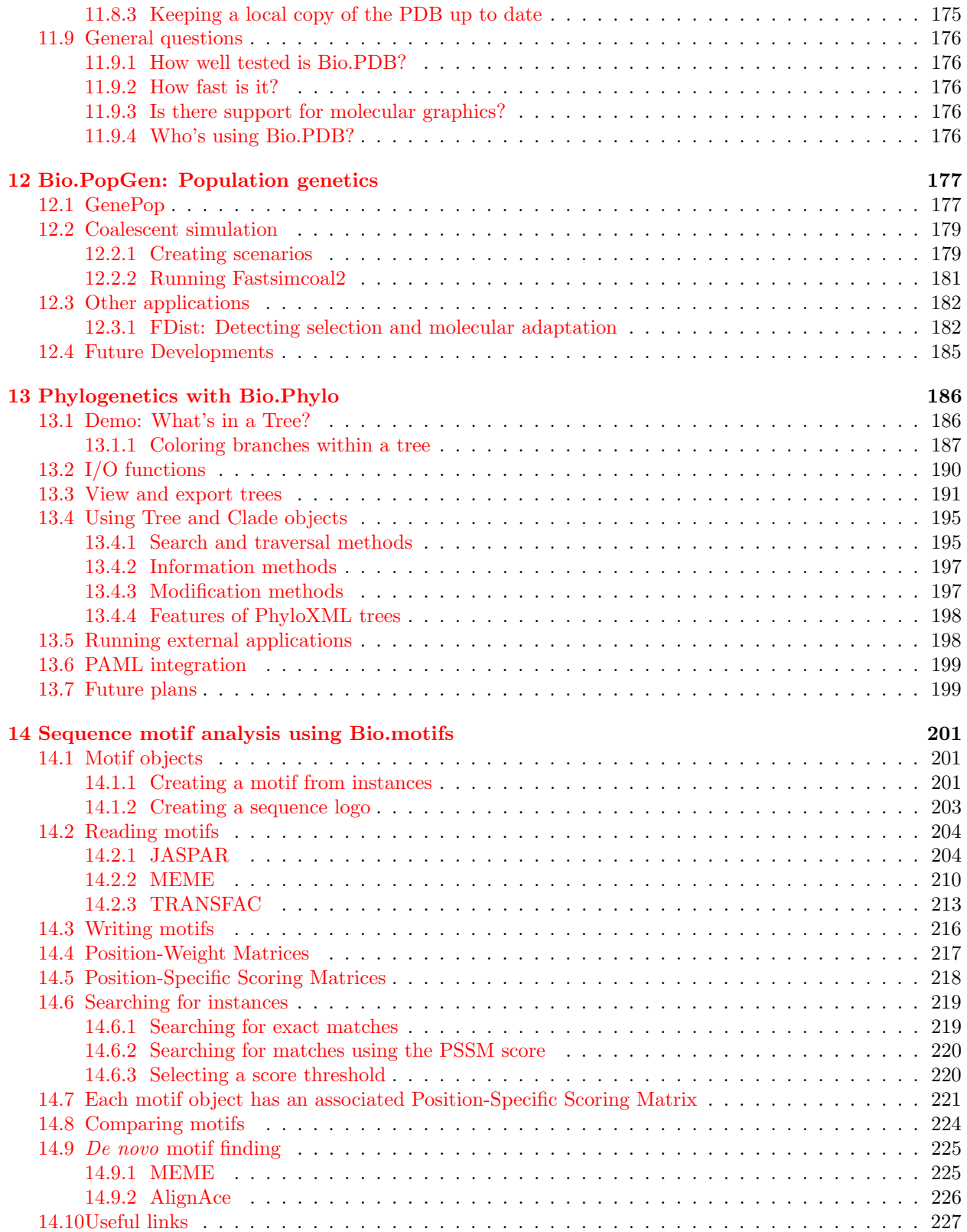

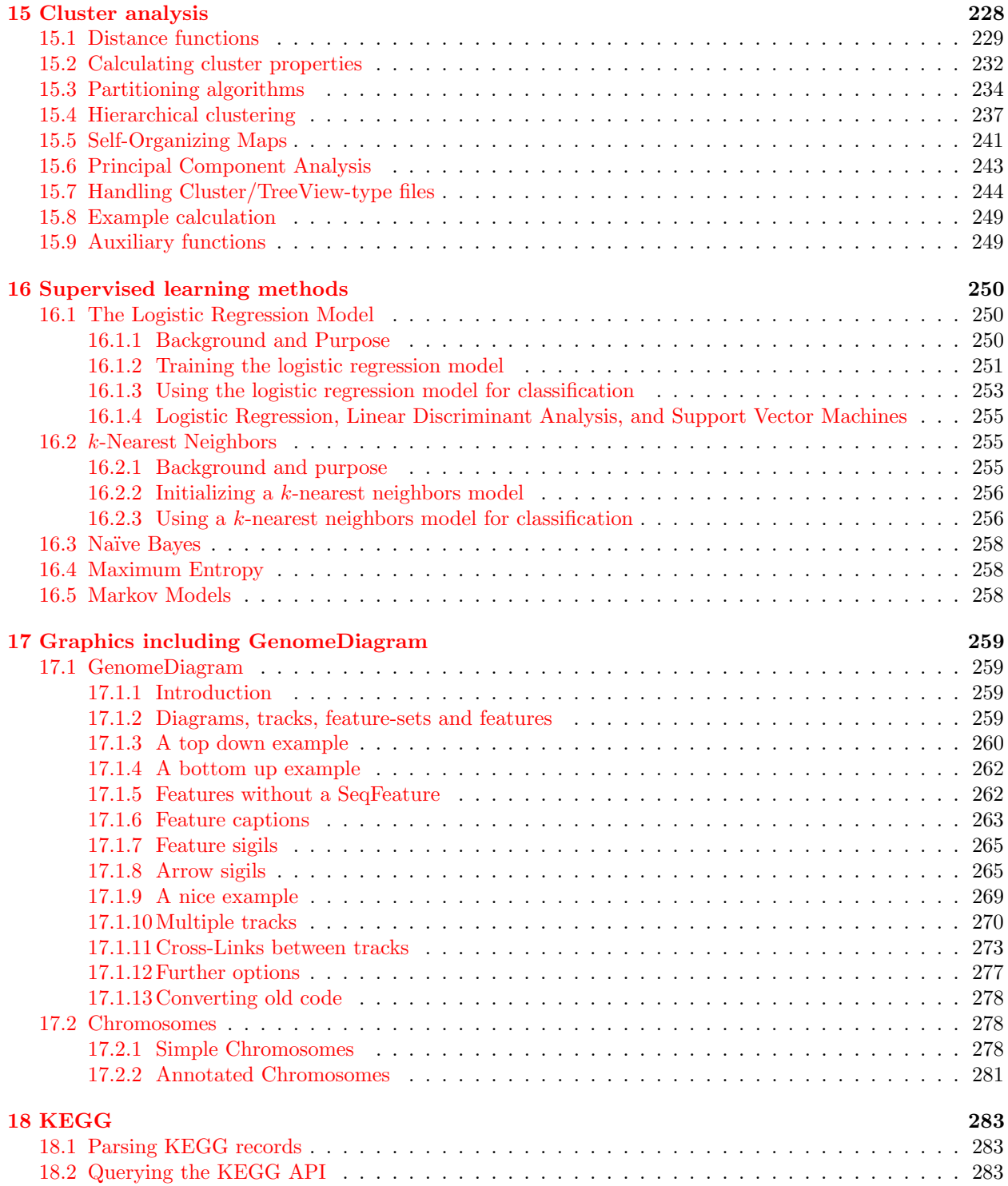

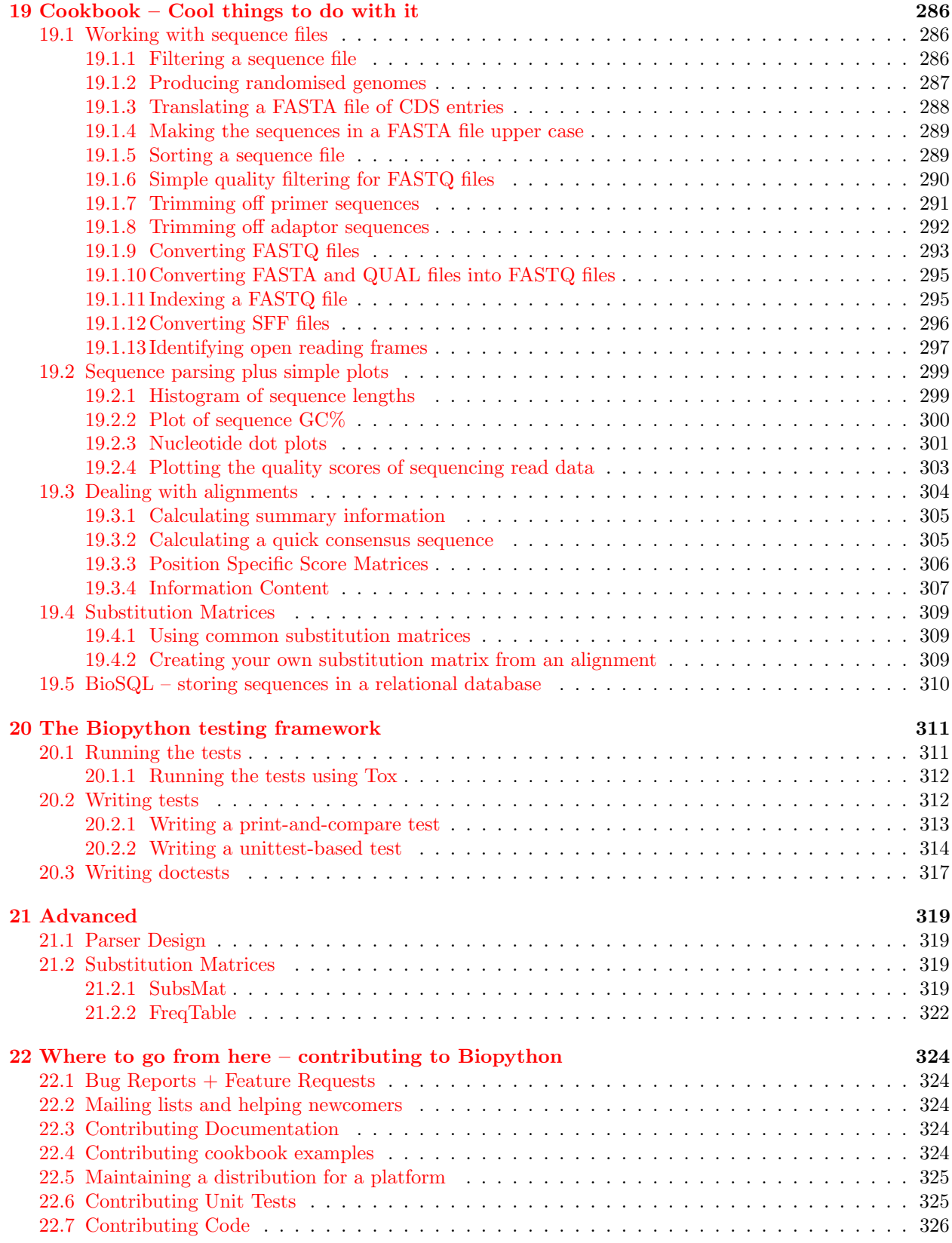

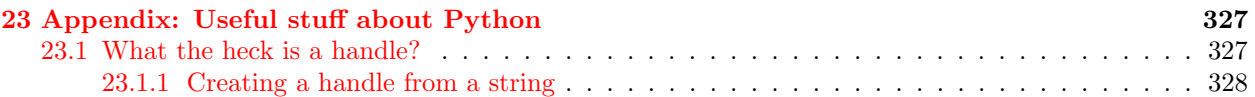

## <span id="page-9-0"></span>Chapter 1

## Introduction

#### <span id="page-9-1"></span>1.1 What is Biopython?

The Biopython Project is an international association of developers of freely available Python ([http://www.](http://www.python.org) [python.org](http://www.python.org)) tools for computational molecular biology. Python is an object oriented, interpreted, flexible language that is becoming increasingly popular for scientific computing. Python is easy to learn, has a very clear syntax and can easily be extended with modules written in C, C++ or FORTRAN.

The Biopython web site (<http://www.biopython.org>) provides an online resource for modules, scripts, and web links for developers of Python-based software for bioinformatics use and research. Basically, the goal of Biopython is to make it as easy as possible to use Python for bioinformatics by creating high-quality, reusable modules and classes. Biopython features include parsers for various Bioinformatics file formats (BLAST, Clustalw, FASTA, Genbank,...), access to online services (NCBI, Expasy,...), interfaces to common and not-so-common programs (Clustalw, DSSP, MSMS...), a standard sequence class, various clustering modules, a KD tree data structure etc. and even documentation.

Basically, we just like to program in Python and want to make it as easy as possible to use Python for bioinformatics by creating high-quality, reusable modules and scripts.

#### <span id="page-9-2"></span>1.2 What can I find in the Biopython package

The main Biopython releases have lots of functionality, including:

- The ability to parse bioinformatics files into Python utilizable data structures, including support for the following formats:
	- Blast output both from standalone and WWW Blast
	- Clustalw
	- FASTA
	- GenBank
	- PubMed and Medline
	- ExPASy files, like Enzyme and Prosite
	- SCOP, including 'dom' and 'lin' files
	- UniGene
	- SwissProt
- Files in the supported formats can be iterated over record by record or indexed and accessed via a Dictionary interface.
- Code to deal with popular on-line bioinformatics destinations such as:
	- NCBI Blast, Entrez and PubMed services
	- ExPASy Swiss-Prot and Prosite entries, as well as Prosite searches
- Interfaces to common bioinformatics programs such as:
	- Standalone Blast from NCBI
	- Clustalw alignment program
	- EMBOSS command line tools
- A standard sequence class that deals with sequences, ids on sequences, and sequence features.
- Tools for performing common operations on sequences, such as translation, transcription and weight calculations.
- Code to perform classification of data using k Nearest Neighbors, Naive Bayes or Support Vector Machines.
- Code for dealing with alignments, including a standard way to create and deal with substitution matrices.
- Code making it easy to split up parallelizable tasks into separate processes.
- GUI-based programs to do basic sequence manipulations, translations, BLASTing, etc.
- Extensive documentation and help with using the modules, including this file, on-line wiki documentation, the web site, and the mailing list.
- Integration with BioSQL, a sequence database schema also supported by the BioPerl and BioJava projects.

We hope this gives you plenty of reasons to download and start using Biopython!

#### <span id="page-10-0"></span>1.3 Installing Biopython

All of the installation information for Biopython was separated from this document to make it easier to keep updated.

The short version is go to our downloads page (<http://biopython.org/wiki/Download>), download and install the listed dependencies, then download and install Biopython. Biopython runs on many platforms (Windows, Mac, and on the various flavors of Linux and Unix). For Windows we provide pre-compiled clickand-run installers, while for Unix and other operating systems you must install from source as described in the included README file. This is usually as simple as the standard commands:

```
python setup.py build
python setup.py test
sudo python setup.py install
```
(You can in fact skip the build and test, and go straight to the install – but its better to make sure everything seems to be working.)

The longer version of our installation instructions covers installation of Python, Biopython dependencies and Biopython itself. It is available in PDF ([http://biopython.org/DIST/docs/install/Installation.](http://biopython.org/DIST/docs/install/Installation.pdf) [pdf](http://biopython.org/DIST/docs/install/Installation.pdf)) and HTML formats (<http://biopython.org/DIST/docs/install/Installation.html>).

#### <span id="page-11-0"></span>1.4 Frequently Asked Questions (FAQ)

1. How do I cite Biopython in a scientific publication?

Please cite our application note  $[1, \text{Cock } et \text{ al.}, 2009]$  $[1, \text{Cock } et \text{ al.}, 2009]$  as the main Biopython reference. In addition, please cite any publications from the following list if appropriate, in particular as a reference for specific modules within Biopython (more information can be found on our website):

- For the official project announcement: [\[13,](#page--1-195) Chapman and Chang, 2000];
- For Bio.PDB: [\[18,](#page--1-91) Hamelryck and Manderick, 2003];
- For Bio.Cluster: [\[14,](#page--1-137) De Hoon et al., 2004];
- For Bio.Graphics.GenomeDiagram: [\[2,](#page--1-196) Pritchard et al., 2006];
- For Bio.Phylo and Bio.Phylo.PAML: [\[9,](#page--1-197) Talevich et al., 2012];
- For the FASTQ file format as supported in Biopython, BioPerl, BioRuby, BioJava, and EMBOSS: [\[7,](#page--1-198) Cock et al., 2010].
- 2. How should I capitalize "Biopython"? Is "BioPython" OK? The correct capitalization is "Biopython", not "BioPython" (even though that would have matched BioPerl, BioJava and BioRuby).
- 3. What is going wrong with my print commands? This tutorial now uses the Python 3 style print function. As of Biopython 1.62, we support both Python 2 and Python 3. The most obvious language difference is the print statement in Python 2 became a print function in Python 3.

For example, this will only work under Python 2:

>>> print "Hello World!" Hello World!

If you try that on Python 3 you'll get a SyntaxError. Under Python 3 you must write:

>>> print("Hello World!") Hello World!

Surprisingly that will also work on Python 2 – but only for simple examples printing one thing. In general you need to add this magic line to the start of your Python scripts to use the print function under Python 2.6 and 2.7:

from \_\_future\_\_ import print\_function

If you forget to add this magic import, under Python 2 you'll see extra brackets produced by trying to use the print function when Python 2 is interpreting it as a print statement and a tuple.

4. How do I find out what version of Biopython I have installed? Use this:

```
>>> import Bio
>>> print(Bio.__version__)
...
```
If the "import Bio" line fails, Biopython is not installed. Note that those are double underscores before and after version. If the second line fails, your version is very out of date. If the version string ends with a plus, you don't have an official release, but a snapshot of the in development code.

5. Where is the latest version of this document?

If you download a Biopython source code archive, it will include the relevant version in both HTML and PDF formats. The latest published version of this document (updated at each release) is online:

- <http://biopython.org/DIST/docs/tutorial/Tutorial.html>
- <http://biopython.org/DIST/docs/tutorial/Tutorial.pdf>

If you are using the very latest unreleased code from our repository you can find copies of the in-progress tutorial here:

- <http://biopython.org/DIST/docs/tutorial/Tutorial-dev.html>
- <http://biopython.org/DIST/docs/tutorial/Tutorial-dev.pdf>
- 6. What is wrong with my sequence comparisons?

There was a major change in Biopython 1.65 making the Seq and MutableSeq classes (and subclasses) use simple string-based comparison (ignoring the alphabet other than if giving a warning), which you can do explicitly with  $str(seq1) == str(seq2)$ .

Older versions of Biopython would use instance-based comparison for Seq objects which you can do explicitly with  $id(seq1) == id(seq2)$ .

If you still need to support old versions of Biopython, use these explicit forms to avoid problems. See Section [3.11.](#page--1-12)

- 7. Why is the Seq object missing the upper & lower methods described in this Tutorial? You need Biopython 1.53 or later. Alternatively, use  $str(my\_seq)$ .upper() to get an upper case string. If you need a Seq object, try  $Seq(str(my_seq) \cdot upper()$  but be careful about blindly re-using the same alphabet.
- 8. Why doesn't the Seq object translation method support the cds option described in this Tutorial? You need Biopython 1.51 or later.
- 9. What file formats do Bio.SeqIO and Bio.AlignIO read and write? Check the built in docstrings (from Bio import SeqIO, then help(SeqIO)), or see [http://biopython.](http://biopython.org/wiki/SeqIO) [org/wiki/SeqIO](http://biopython.org/wiki/SeqIO) and <http://biopython.org/wiki/AlignIO> on the wiki for the latest listing.
- 10. Why won't the Bio.SeqIO and Bio.AlignIO functions parse, read and write take filenames? They insist on handles! You need Biopython 1.54 or later, or just use handles explicitly (see Section [23.1\)](#page--1-193). It is especially important to remember to close output handles explicitly after writing your data.
- 11. Why won't the Bio.SeqIO.write() and Bio.AlignIO.write() functions accept a single record or alignment? They insist on a list or iterator! You need Biopython 1.54 or later, or just wrap the item with [...] to create a list of one element.
- 12. Why doesn't  $str(\ldots)$  give me the full sequence of a Seq object? You need Biopython 1.45 or later.
- 13. Why doesn't Bio.Blast work with the latest plain text NCBI blast output? The NCBI keep tweaking the plain text output from the BLAST tools, and keeping our parser up to date is/was an ongoing struggle. If you aren't using the latest version of Biopython, you could try upgrading. However, we (and the NCBI) recommend you use the XML output instead, which is designed to be read by a computer program.
- 14. Why doesn't Bio.Entrez.parse() work? The module imports fine but there is no parse function! You need Biopython 1.52 or later.
- 15. Why has my script using Bio. Entrez. efetch() stopped working? This could be due to NCBI changes in February 2012 introducing EFetch 2.0. First, they changed the default return modes - you probably want to add retmode="text" to your call. Second, they are now stricter about how to provide a list of IDs – Biopython 1.59 onwards turns a list into a comma separated string automatically.
- 16. Why doesn't Bio.Blast.NCBIWWW.qblast() give the same results as the NCBI BLAST website? You need to specify the same options – the NCBI often adjust the default settings on the website, and they do not match the QBLAST defaults anymore. Check things like the gap penalties and expectation threshold.
- 17. Why doesn't Bio.Blast.NCBIXML.read() work? The module imports but there is no read function! You need Biopython 1.50 or later. Or, use next (Bio.Blast.NCBIXML.parse(...)) instead.
- 18. Why doesn't my SeqRecord object have a letter\_annotations attribute? Per-letter-annotation support was added in Biopython 1.50.
- 19. Why can't I slice my SeqRecord to get a sub-record? You need Biopython 1.50 or later.
- 20. Why can't I add SeqRecord objects together? You need Biopython 1.53 or later.
- 21. Why doesn't Bio.SeqIO.convert() or Bio.AlignIO.convert() work? The modules import fine but there is no convert function! You need Biopython 1.52 or later. Alternatively, combine the parse and write functions as described in this tutorial (see Sections [5.5.2](#page--1-0) and [6.2.1\)](#page--1-41).
- 22. Why doesn't Bio.SeqIO.index() work? The module imports fine but there is no index function! You need Biopython 1.52 or later.
- 23. Why doesn't Bio.SeqIO.index\_db() work? The module imports fine but there is no index\_db function! You need Biopython 1.57 or later (and a Python with SQLite3 support).
- 24. Where is the MultipleSeqAlignment object? The Bio.Align module imports fine but this class isn't there! You need Biopython 1.54 or later. Alternatively, the older Bio.Align.Generic.Alignment class supports some of its functionality, but using this is now discouraged.
- 25. Why can't I run command line tools directly from the application wrappers? You need Biopython 1.55 or later. Alternatively, use the Python subprocess module directly.
- 26. I looked in a directory for code, but I couldn't find the code that does something. Where's it hidden? One thing to know is that we put code in \_\_init\_\_.py files. If you are not used to looking for code in this file this can be confusing. The reason we do this is to make the imports easier for users. For instance, instead of having to do a "repetitive" import like from Bio.GenBank import GenBank, you can just use from Bio import GenBank.
- 27. Why does the code from CVS seem out of date? In late September 2009, just after the release of Biopython 1.52, we switched from using CVS to git, a distributed version control system. The old CVS server will remain available as a static and read only backup, but if you want to grab the latest code, you'll need to use git instead. See our website for more details.

28. Why doesn't Bio.Fasta work?

We deprecated the Bio.Fasta module in Biopython 1.51 (August 2009) and removed it in Biopython 1.55 (August 2010). There is a brief example showing how to convert old code to use Bio.SeqIO instead in the [DEPRECATED](http://biopython.org/SRC/biopython/DEPRECATED) file.

For more general questions, the Python FAQ pages <http://www.python.org/doc/faq/> may be useful.

## <span id="page-15-0"></span>Chapter 2

# Quick Start – What can you do with Biopython?

This section is designed to get you started quickly with Biopython, and to give a general overview of what is available and how to use it. All of the examples in this section assume that you have some general working knowledge of Python, and that you have successfully installed Biopython on your system. If you think you need to brush up on your Python, the main Python web site provides quite a bit of free documentation to get started with (<http://www.python.org/doc/>).

Since much biological work on the computer involves connecting with databases on the internet, some of the examples will also require a working internet connection in order to run.

Now that that is all out of the way, let's get into what we can do with Biopython.

#### <span id="page-15-1"></span>2.1 General overview of what Biopython provides

As mentioned in the introduction, Biopython is a set of libraries to provide the ability to deal with "things" of interest to biologists working on the computer. In general this means that you will need to have at least some programming experience (in Python, of course!) or at least an interest in learning to program. Biopython's job is to make your job easier as a programmer by supplying reusable libraries so that you can focus on answering your specific question of interest, instead of focusing on the internals of parsing a particular file format (of course, if you want to help by writing a parser that doesn't exist and contributing it to Biopython, please go ahead!). So Biopython's job is to make you happy!

One thing to note about Biopython is that it often provides multiple ways of "doing the same thing." Things have improved in recent releases, but this can still be frustrating as in Python there should ideally be one right way to do something. However, this can also be a real benefit because it gives you lots of flexibility and control over the libraries. The tutorial helps to show you the common or easy ways to do things so that you can just make things work. To learn more about the alternative possibilities, look in the Cookbook (Chapter [19,](#page--1-0) this has some cools tricks and tips), the Advanced section (Chapter [21\)](#page--1-0), the built in "docstrings" (via the Python help command, or the [API documentation\)](http://biopython.org/DIST/docs/api/) or ultimately the code itself.

#### <span id="page-15-2"></span>2.2 Working with sequences

Disputably (of course!), the central object in bioinformatics is the sequence. Thus, we'll start with a quick introduction to the Biopython mechanisms for dealing with sequences, the Seq object, which we'll discuss in more detail in Chapter [3.](#page--1-0)

Most of the time when we think about sequences we have in my mind a string of letters like 'AGTACACTGGT'. You can create such Seq object with this sequence as follows - the ">>>" represents the Python prompt followed by what you would type in:

```
>>> from Bio.Seq import Seq
>>> my_seq = Seq("AGTACACTGGT")
>>> my_seq
Seq('AGTACACTGGT', Alphabet())
>>> print(my_seq)
AGTACACTGGT
>>> my_seq.alphabet
Alphabet()
```
What we have here is a sequence object with a *generic* alphabet - reflecting the fact we have not specified if this is a DNA or protein sequence (okay, a protein with a lot of Alanines, Glycines, Cysteines and Threonines!). We'll talk more about alphabets in Chapter [3.](#page--1-0)

In addition to having an alphabet, the Seq object differs from the Python string in the methods it supports. You can't do this with a plain string:

```
>>> my_seq
Seq('AGTACACTGGT', Alphabet())
>>> my_seq.complement()
Seq('TCATGTGACCA', Alphabet())
>>> my_seq.reverse_complement()
Seq('ACCAGTGTACT', Alphabet())
```
The next most important class is the SeqRecord or Sequence Record. This holds a sequence (as a Seq object) with additional annotation including an identifier, name and description. The Bio.SeqIO module for reading and writing sequence file formats works with SeqRecord objects, which will be introduced below and covered in more detail by Chapter [5.](#page--1-0)

This covers the basic features and uses of the Biopython sequence class. Now that you've got some idea of what it is like to interact with the Biopython libraries, it's time to delve into the fun, fun world of dealing with biological file formats!

#### <span id="page-16-0"></span>2.3 A usage example

Before we jump right into parsers and everything else to do with Biopython, let's set up an example to motivate everything we do and make life more interesting. After all, if there wasn't any biology in this tutorial, why would you want you read it?

Since I love plants, I think we're just going to have to have a plant based example (sorry to all the fans of other organisms out there!). Having just completed a recent trip to our local greenhouse, we've suddenly developed an incredible obsession with Lady Slipper Orchids (if you wonder why, have a look at some [Lady](http://www.flickr.com/search/?q=lady+slipper+orchid&s=int&z=t) [Slipper Orchids photos on Flickr,](http://www.flickr.com/search/?q=lady+slipper+orchid&s=int&z=t) or try a [Google Image Search\)](http://images.google.com/images?q=lady%20slipper%20orchid).

Of course, orchids are not only beautiful to look at, they are also extremely interesting for people studying evolution and systematics. So let's suppose we're thinking about writing a funding proposal to do a molecular study of Lady Slipper evolution, and would like to see what kind of research has already been done and how we can add to that.

After a little bit of reading up we discover that the Lady Slipper Orchids are in the Orchidaceae family and the Cypripedioideae sub-family and are made up of 5 genera: Cypripedium, Paphiopedilum, Phragmipedium, Selenipedium and Mexipedium.

That gives us enough to get started delving for more information. So, let's look at how the Biopython tools can help us. We'll start with sequence parsing in Section [2.4,](#page--1-0) but the orchids will be back later on as well - for example we'll search PubMed for papers about orchids and extract sequence data from GenBank in Chapter [9,](#page--1-0) extract data from Swiss-Prot from certain orchid proteins in Chapter [10,](#page--1-0) and work with ClustalW multiple sequence alignments of orchid proteins in Section [6.4.1.](#page--1-0)

## **Thank You for previewing this eBook**

You can read the full version of this eBook in different formats:

- > HTML (Free /Available to everyone)
- PDF / TXT (Available to V.I.P. members. Free Standard members can access up to 5 PDF/TXT eBooks per month each month)
- Epub & Mobipocket (Exclusive to V.I.P. members)

To download this full book, simply select the format you desire below

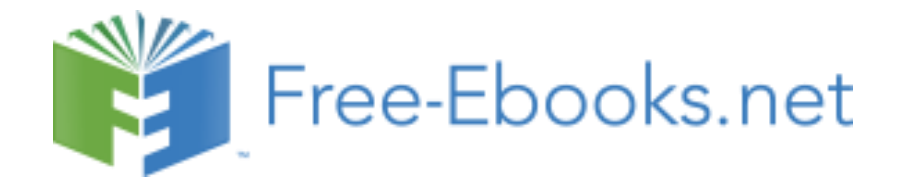